1. When you run the Spell Checker in a workbook, Excel automatically checks the spelling in all worksheets at once.

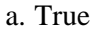

a. True

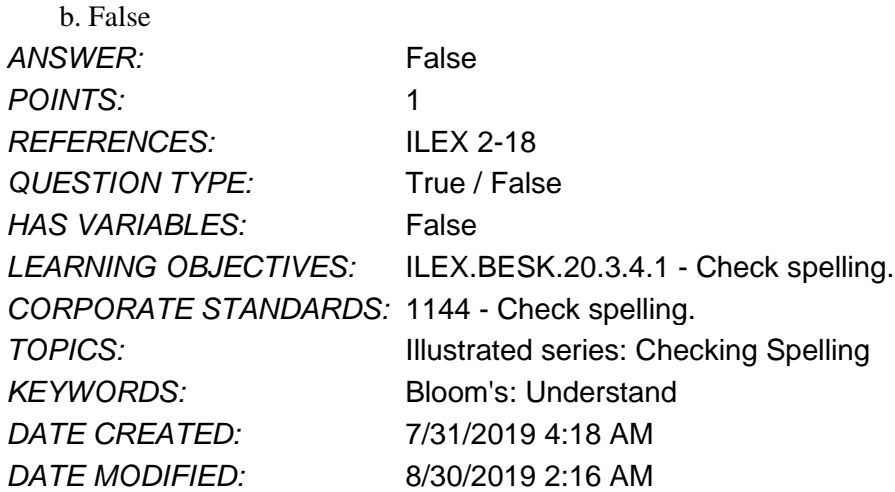

2. Currency is an example of a number format.

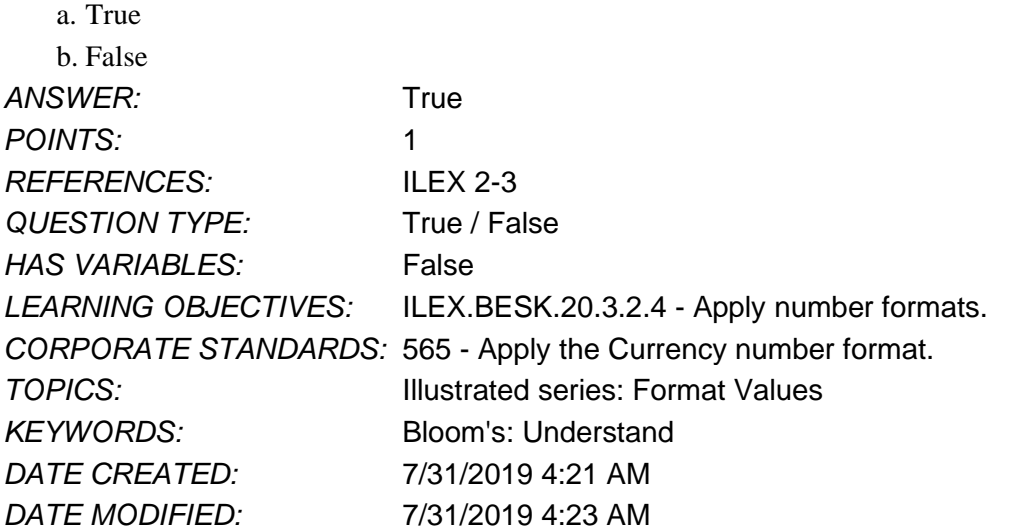

3. You can apply date formats to cells by using the Date category in the Format Cells dialog box.

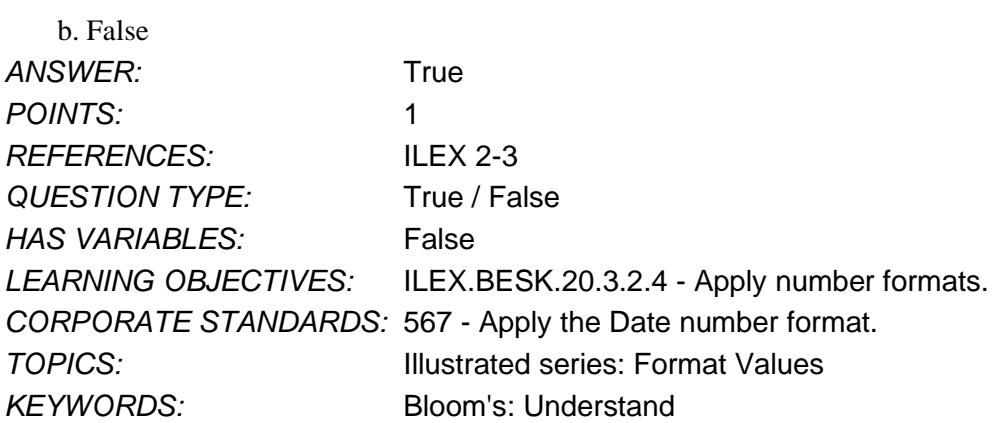

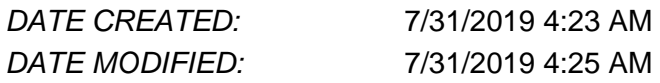

4. To remove conditional formatting from a selected range, you can select the rule in the Conditional Formatting Rules Manager dialog box, then click the Delete Rule button.

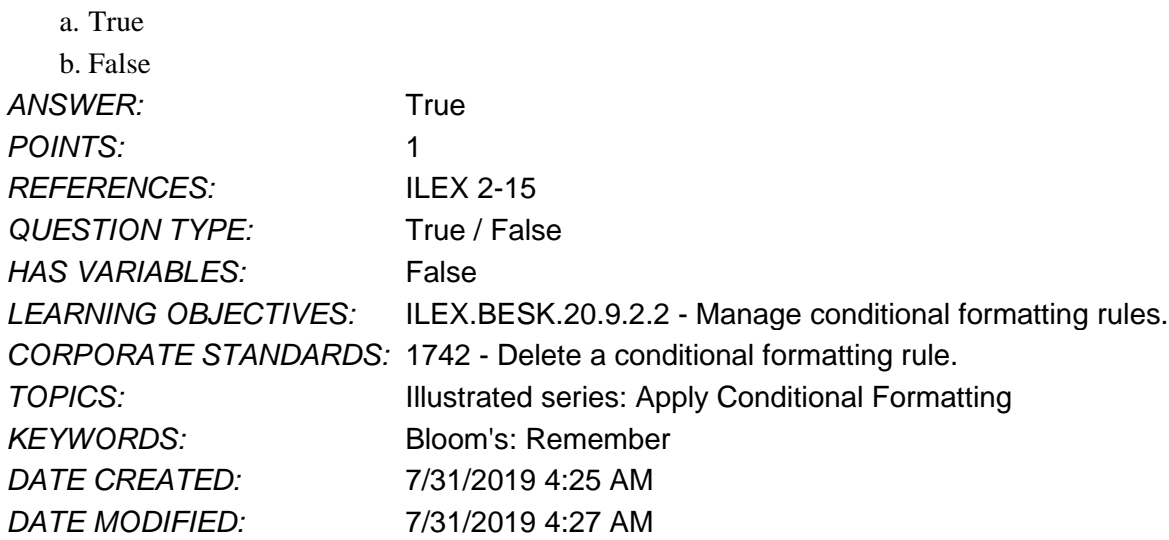

5. To change the background color of a cell, you use the Background color button.

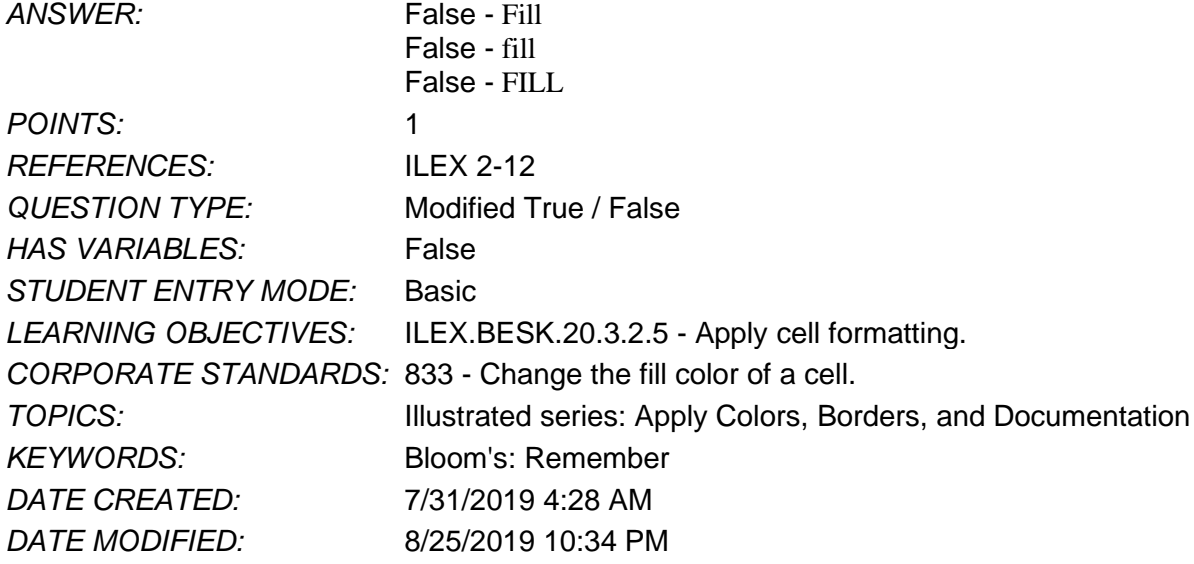

6. To format the cell value 44.54 as 44.540, you can use the Increase Decimal button. ANSWER: True *POINTS:* 1 *REFERENCES:* ILEX 2-2 *QUESTION TYPE:* Modified True / False *HAS VARIABLES:* False *STUDENT ENTRY MODE:* Basic *LEARNING OBJECTIVES:* ILEX.BESK.20.3.2.4 - Apply number formats.

#### Name: Class: Date:

#### **Excel Module 02**

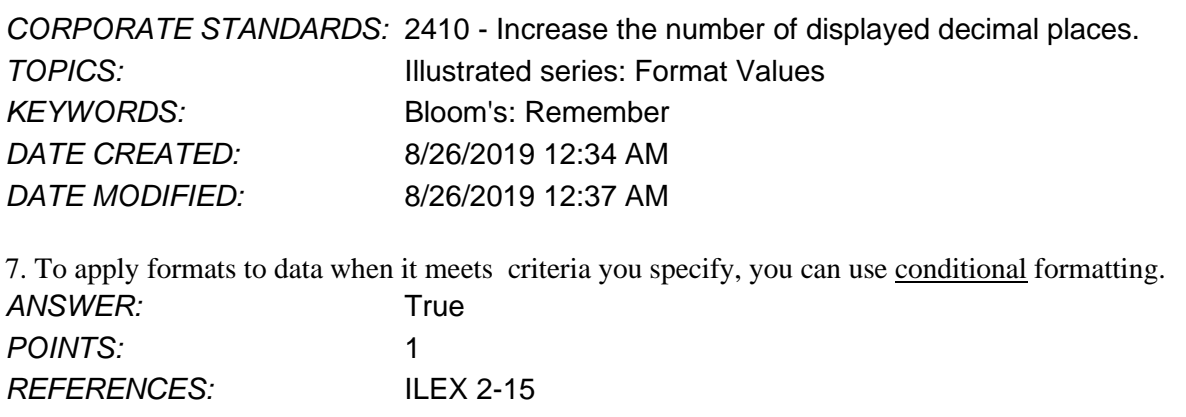

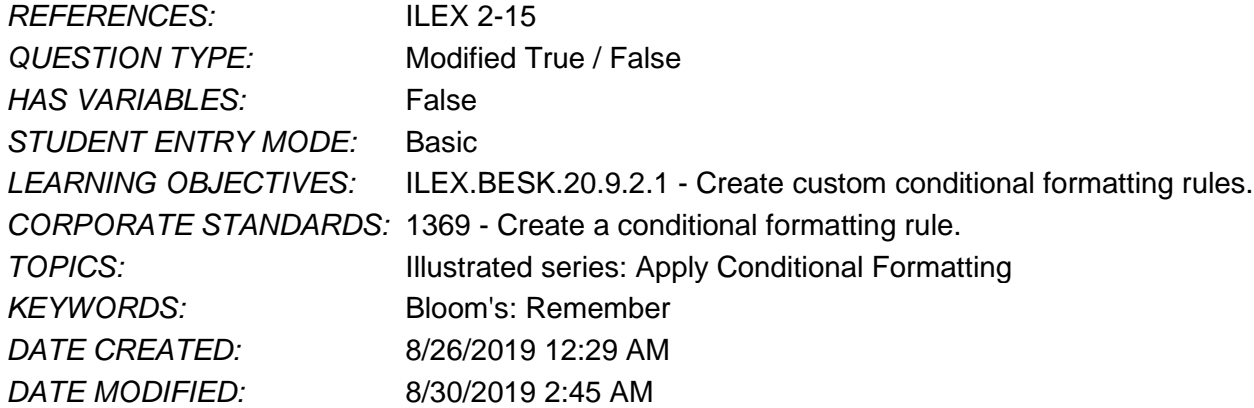

8. Which of the following is true of the Excel spell checker?

a. You can change all instances of a flagged word to a selected suggestion.

- b. You cannot add words to the spell checker dictionary.
- c. You must accept all spell checker suggested replacement words.

d. For multiple instances of a misspelled word, you must change each one individually.

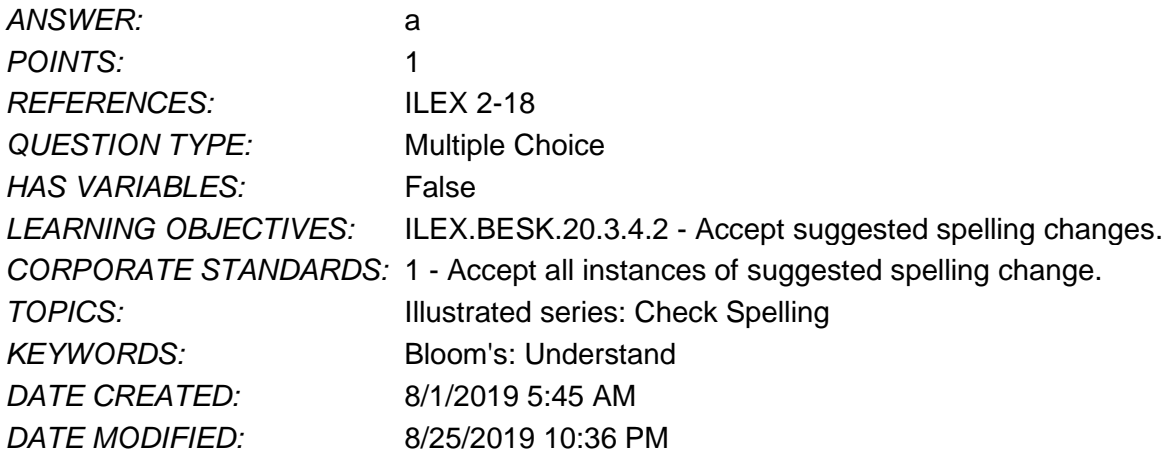

9. To accept a suggested spelling for that instance only, which of the following would you click?

- a. Change
- b. Change All
- c. Ignore Once
- d. Add to Dictionary

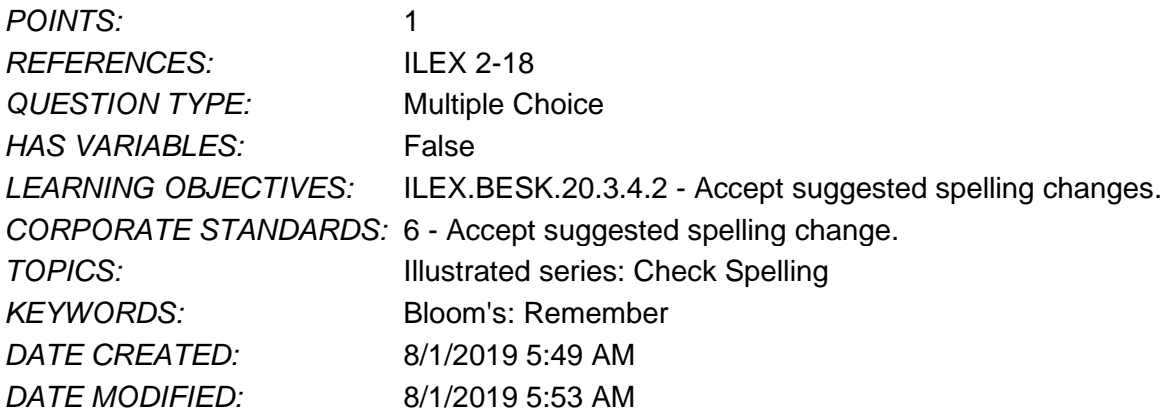

10. Which of the following is true about adding cell borders?

a. A cell border changes the background color of the cell.

- b. A cell border underlines the cell content.
- c. You can add a border to the left, top, right, or bottom edge of a cell.
- d. Borders are always single black lines.

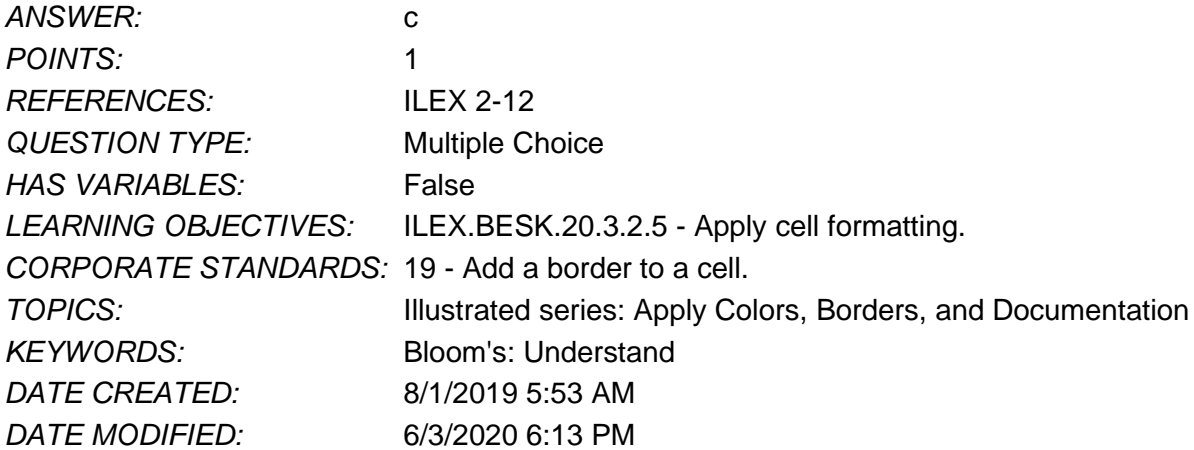

11. Clicking the Percentage style in the Number Format list applies \_\_\_\_\_ decimal places by default.

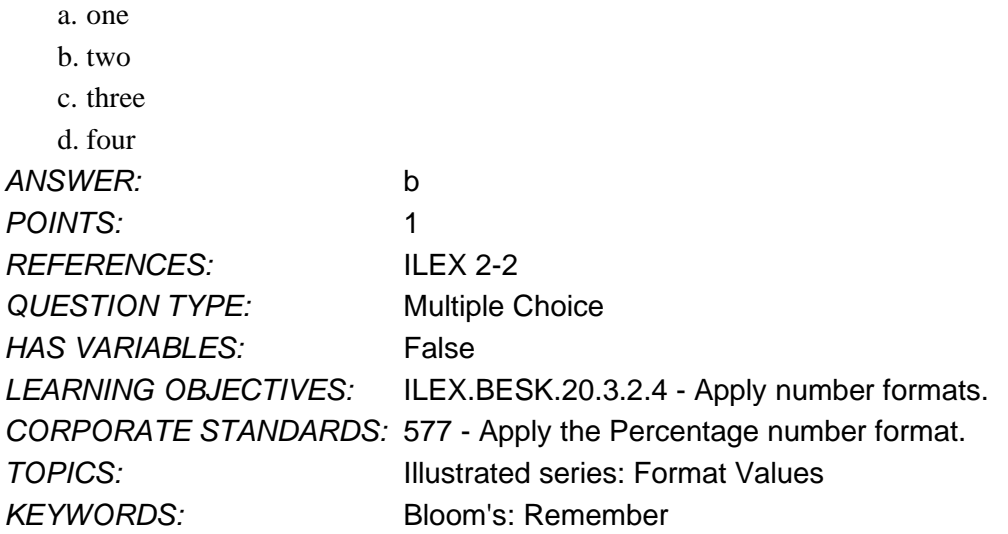

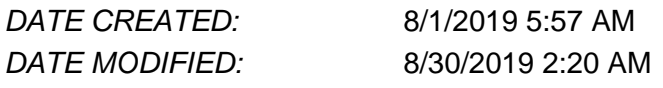

12. To help you easily identify sheets in a workbook, you can add \_\_\_\_\_ to the sheet tab.

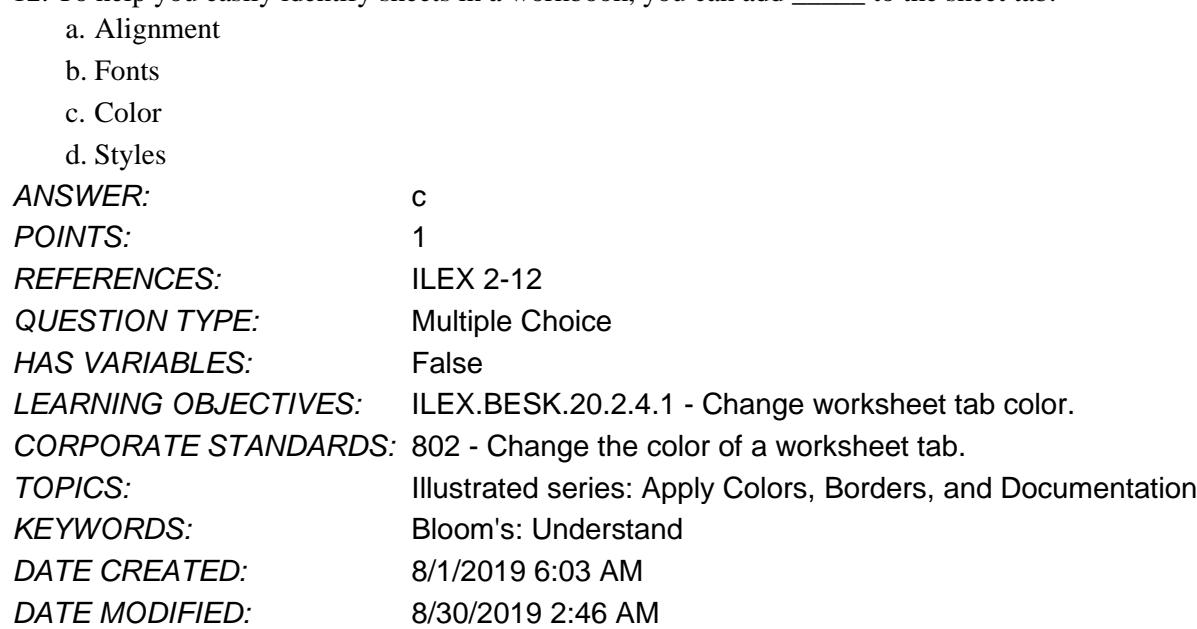

13. To format a range so that all values greater than \$500 appear in red, which of the following can you use?

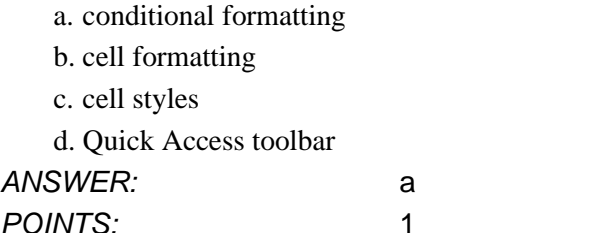

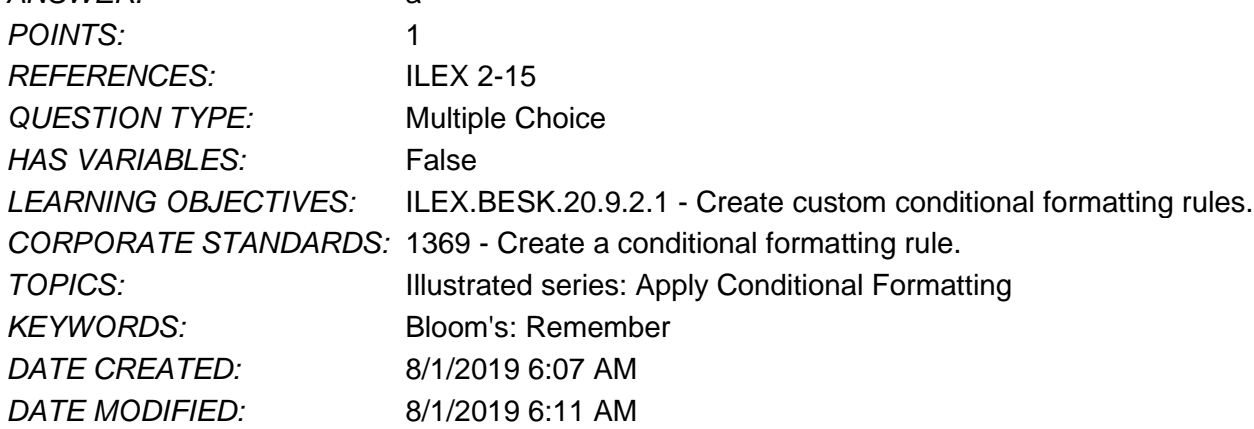

14. Your worksheet contains confidential information in column C; to prevent others who use your worksheet from seeing the data, you can \_\_\_\_\_ column C.

a. delete

b. conditionally format

c. edit

d. hide

## Name: Date: Date: Date: Date: Date: Date: Date: Date: Date: Date: Date: Date: Date: Date: Date: Date: Date: Date: Date: Date: Date: Date: Date: Date: Date: Date: Date: Date: Date: Date: Date: Date: Date: Date: Date: Date:

#### **Excel Module 02**

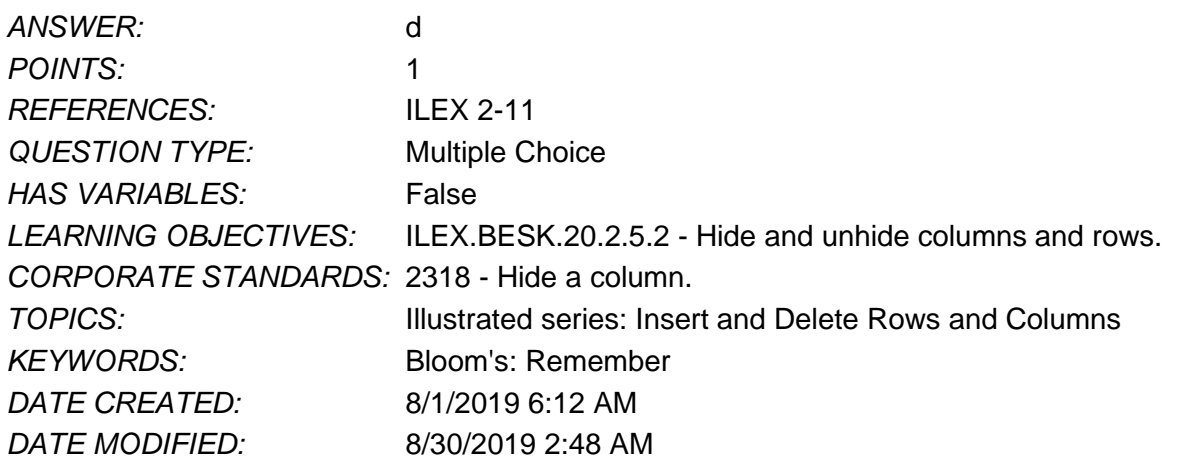

15. You receive a worksheet in which the row numbers are 1, 2, 3, 5, 6. This means that row 4 is \_\_\_\_\_.

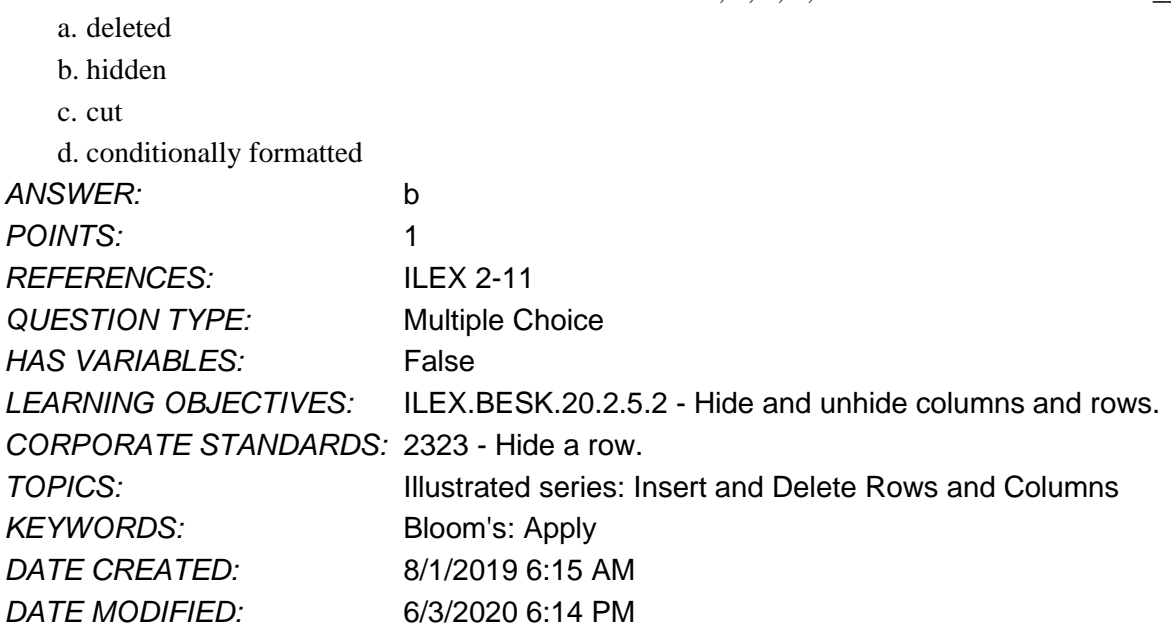

16. The spell checker flags your company's name as a misspelling. Which of the following will stop the spell checker from flagging later occurrences in the document? a. Change All

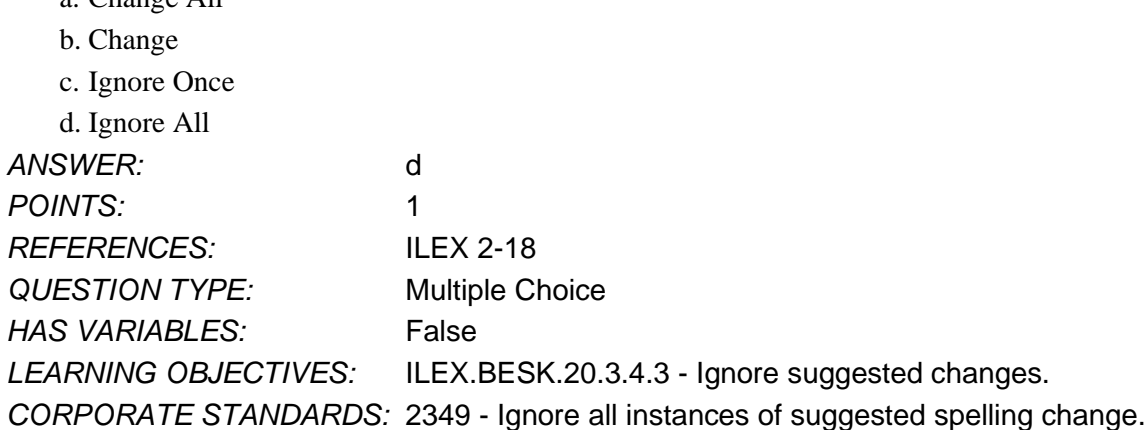

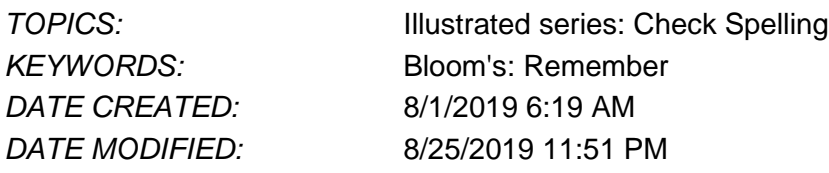

17. To change conditional formatting that applies a red fill color to one that applies a green fill color, which of the following can you do?

- a. Delete the conditional formatting rule.
- b. Edit the conditional formatting rule.
- c. Format the range in the Font dialog box.

d. Format the range as a table.

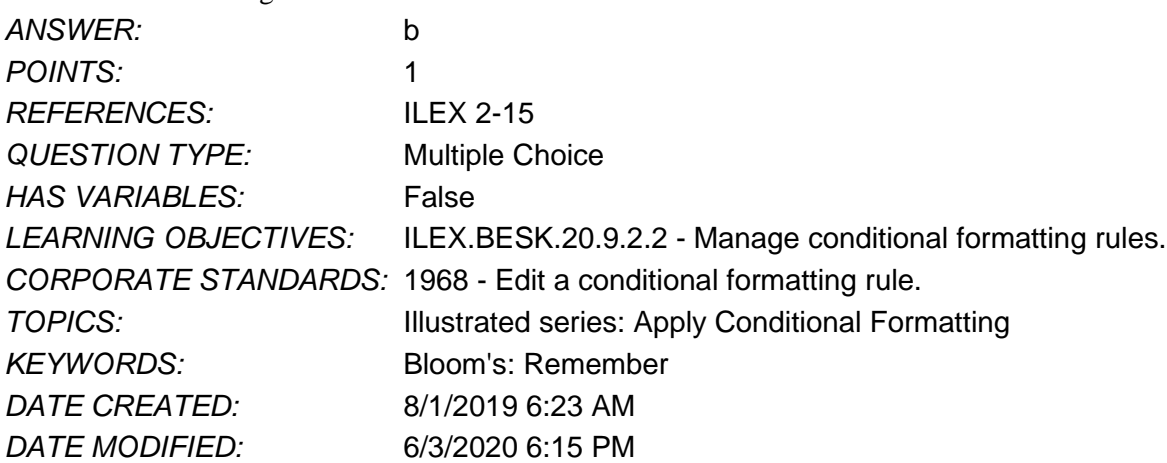

18. Which of the following are ways to align cell contents in relation to cell edges? Select all the options that apply. a. left

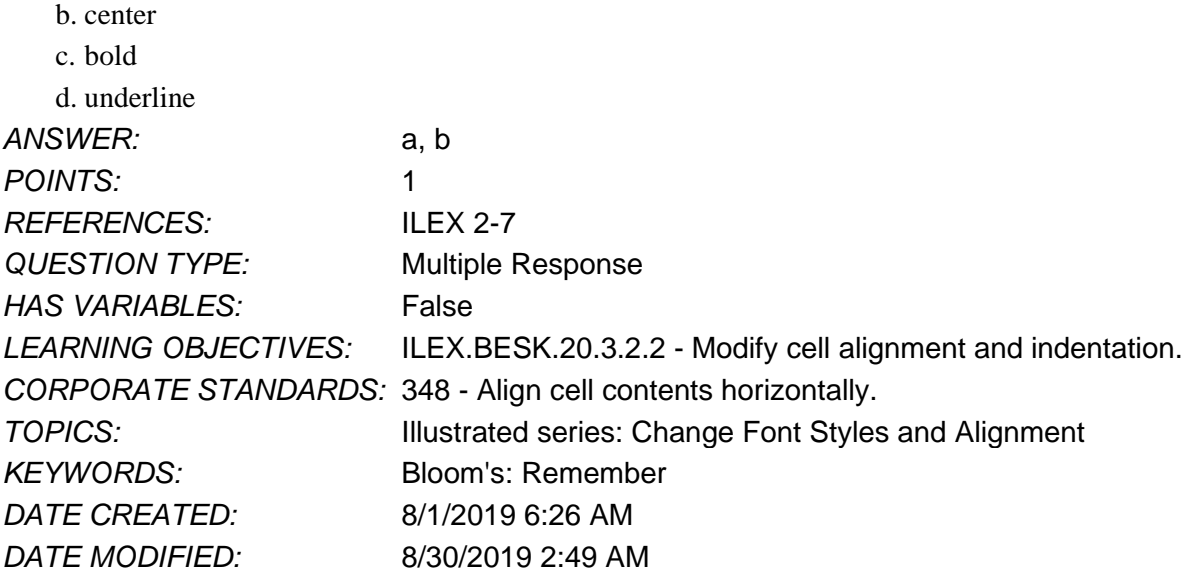

19. The Comma Style format adds a comma and a dollar sign to a cell value.

- a. True
- b. False

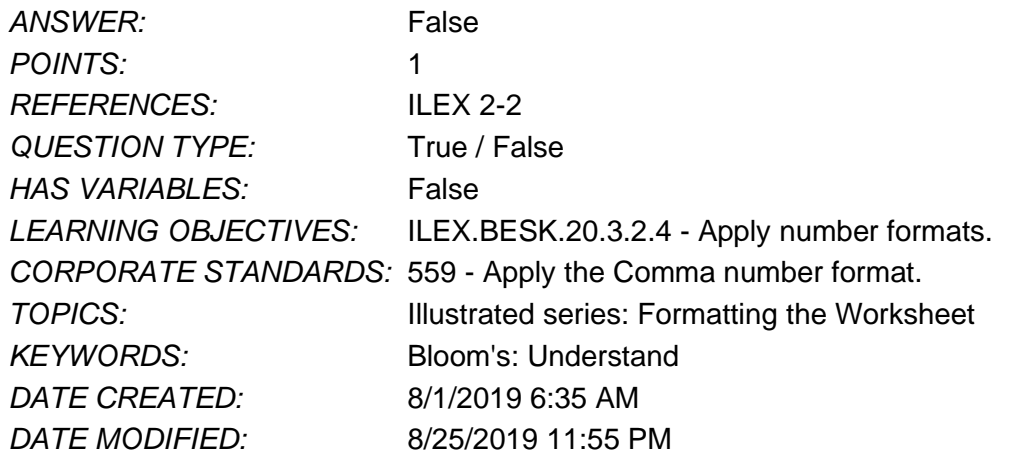

20. A predesigned combination of formats, such as font size and color, is called a cell default. *ANSWER:* False - style False - STYLE

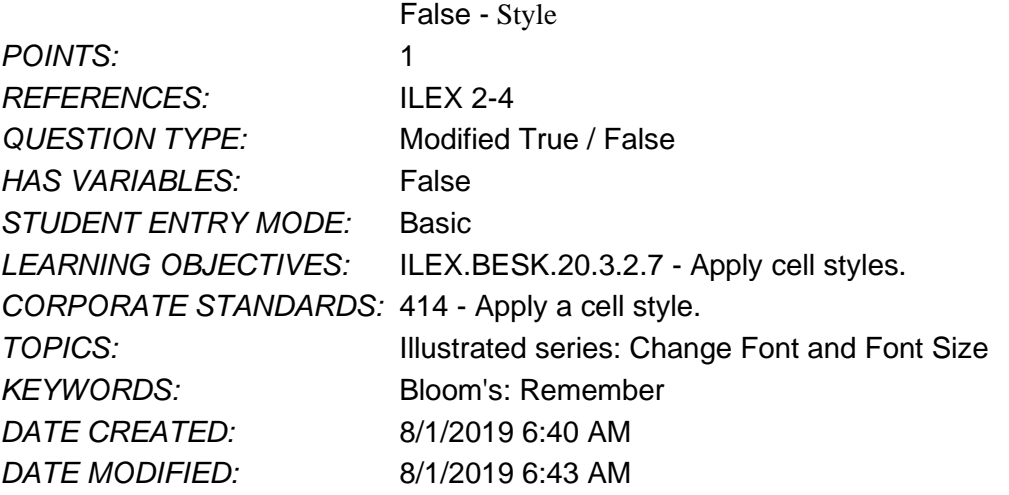

21. When you wrap and center a range, you combine the cells into one cell.

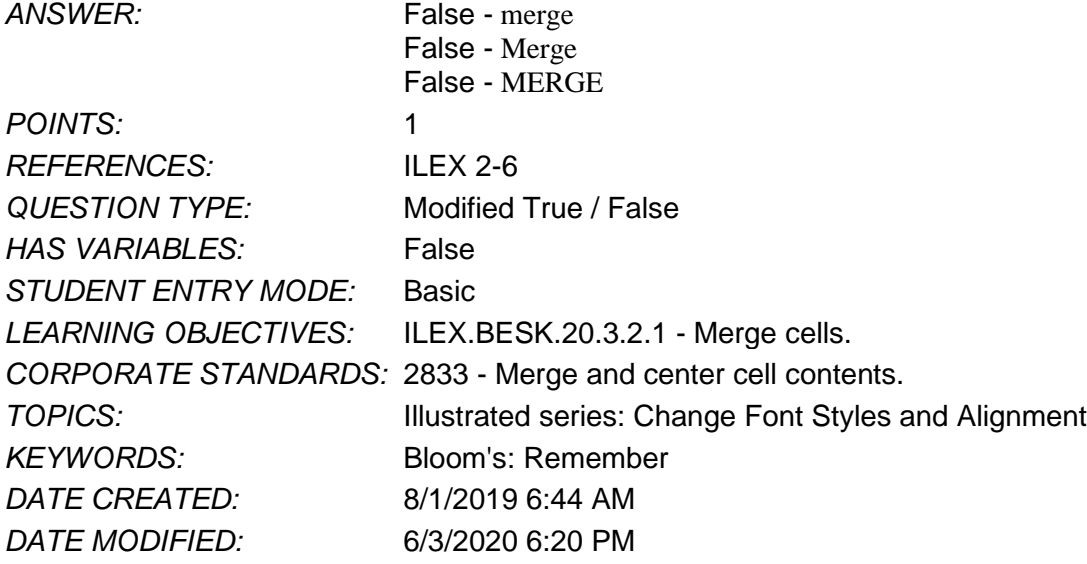

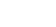

22. When you double-click the right border of a column heading, which of the following occurs ?

- a. The column is deleted.
- b. AutoFit resizes the column to 8.43 characters wide.
- c. A column is added to the right of the current column.
- d. AutoFit resizes the column to the widest cell entry.

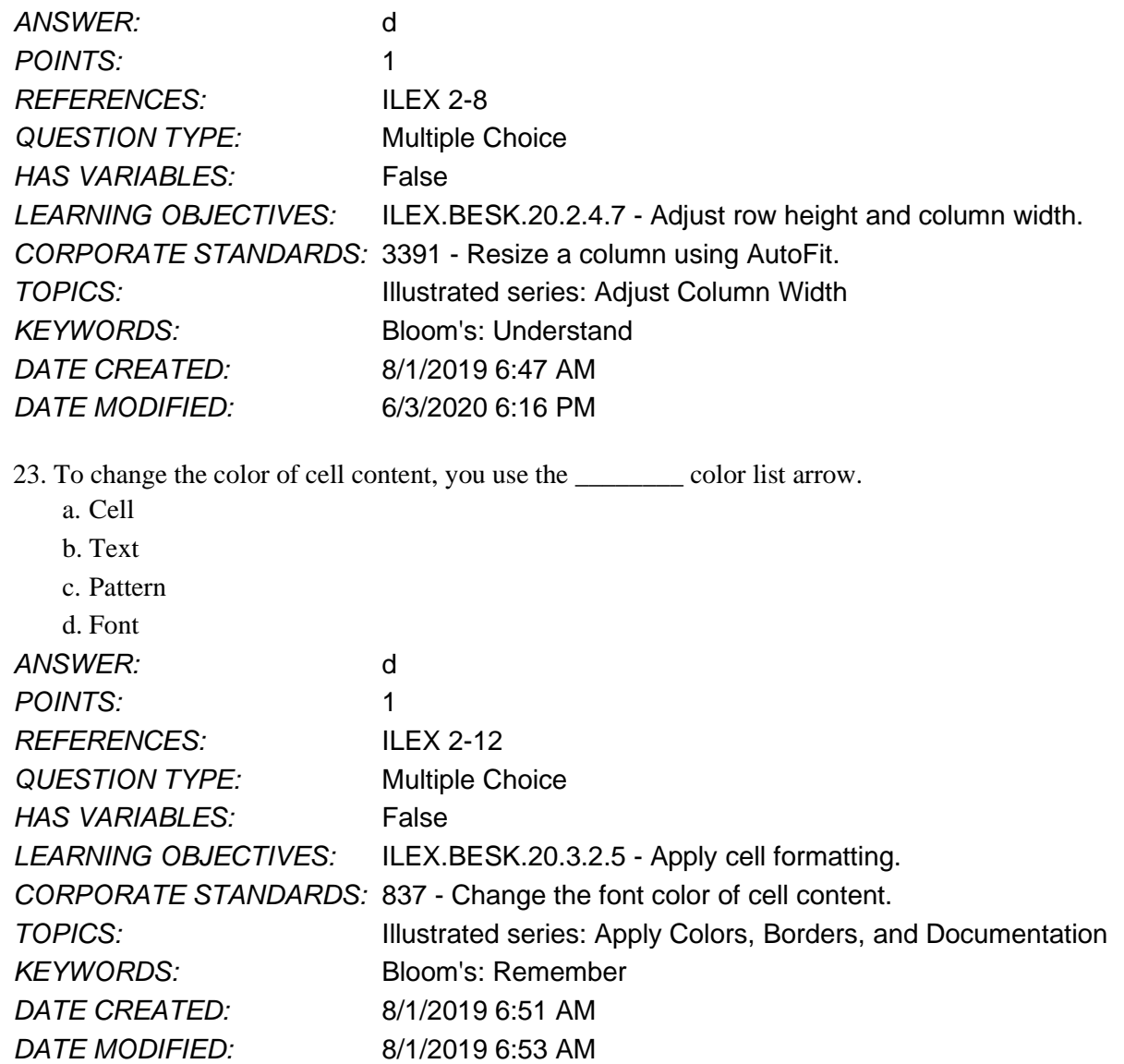

24. A \_\_\_\_\_ is the appearance and shape of letters, numbers, and special characters.

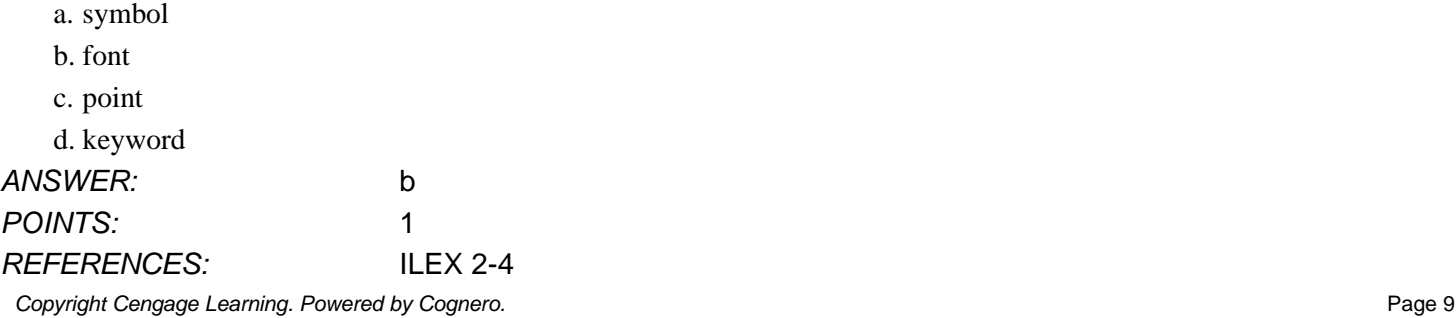

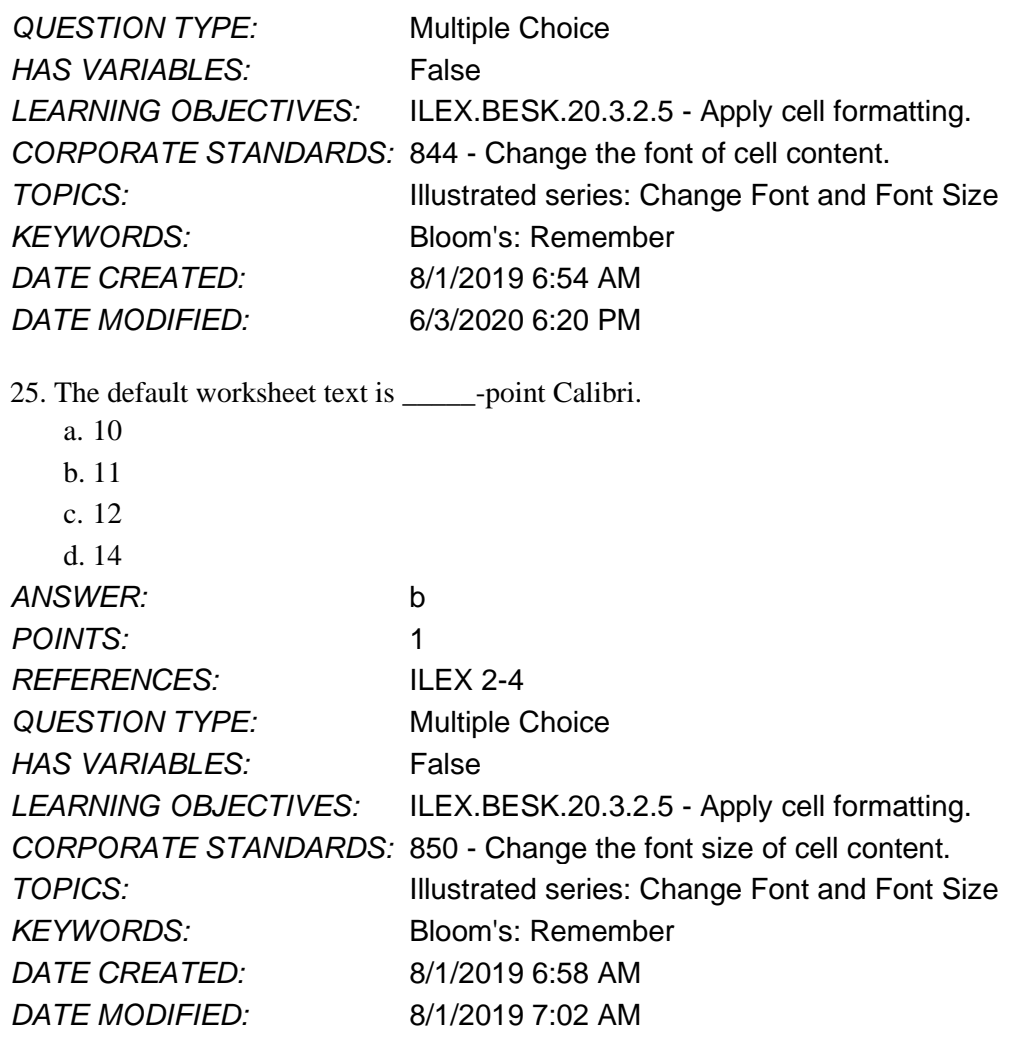

26. To return cell contents to its default font and style, you can use the \_\_\_\_\_ command.

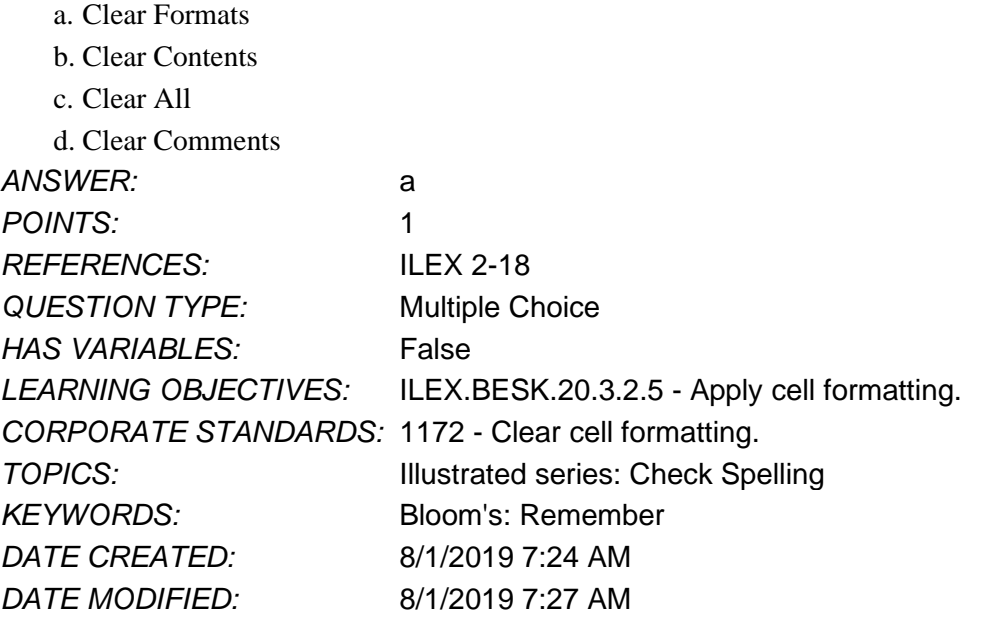

- 27. When you underline cell content, you are using \_\_\_\_\_.
	- a. a font style
	- b. an orientation setting
	- c. an indent setting

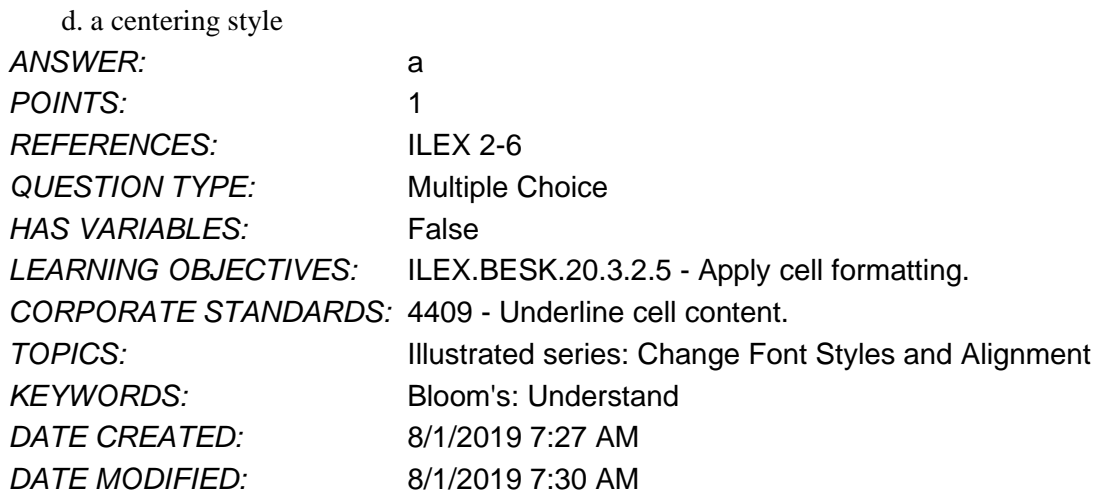

28. The \_\_\_\_\_ number format adds dollar signs and two decimal places to numeric data.

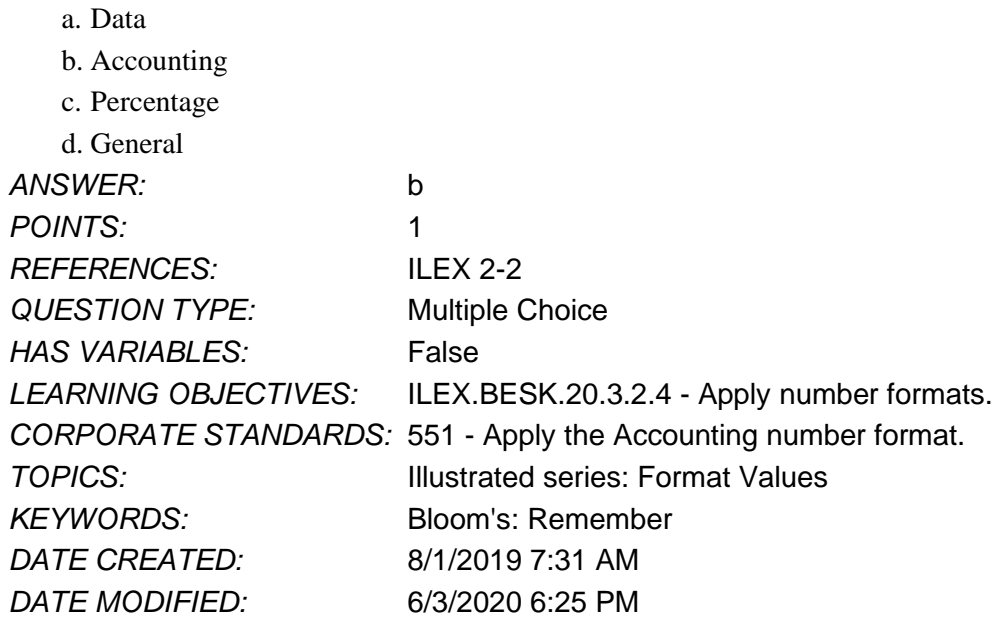

29. To apply a cell style, you would use the Cell Styles command on the \_\_\_\_\_ tab.

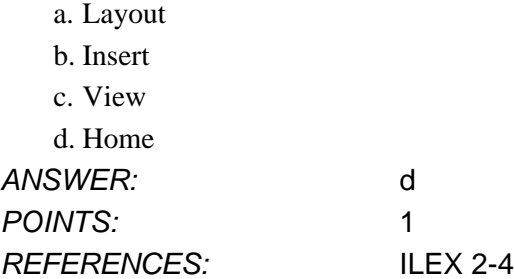

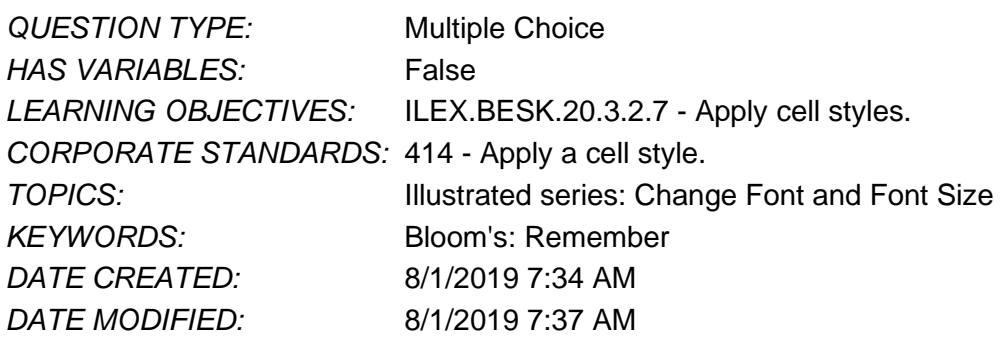

30. To combine multiple cells into one combined cell, which of the following do you use?

- a. Column Width command
- b. Center button
- c. Merge and Center button
- d. Increase Indent button

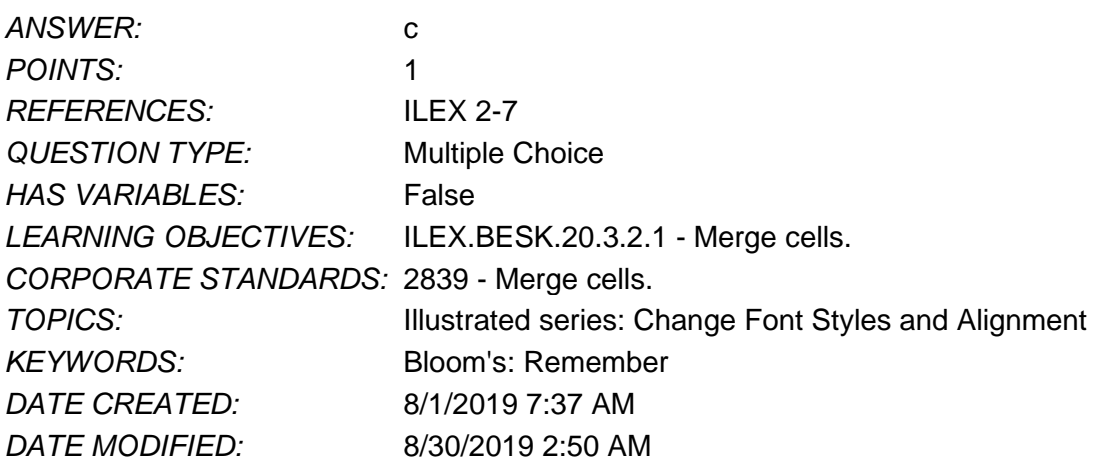

31. Which of the following lets you apply bold formatting to a selected cell? Select all the options that apply.

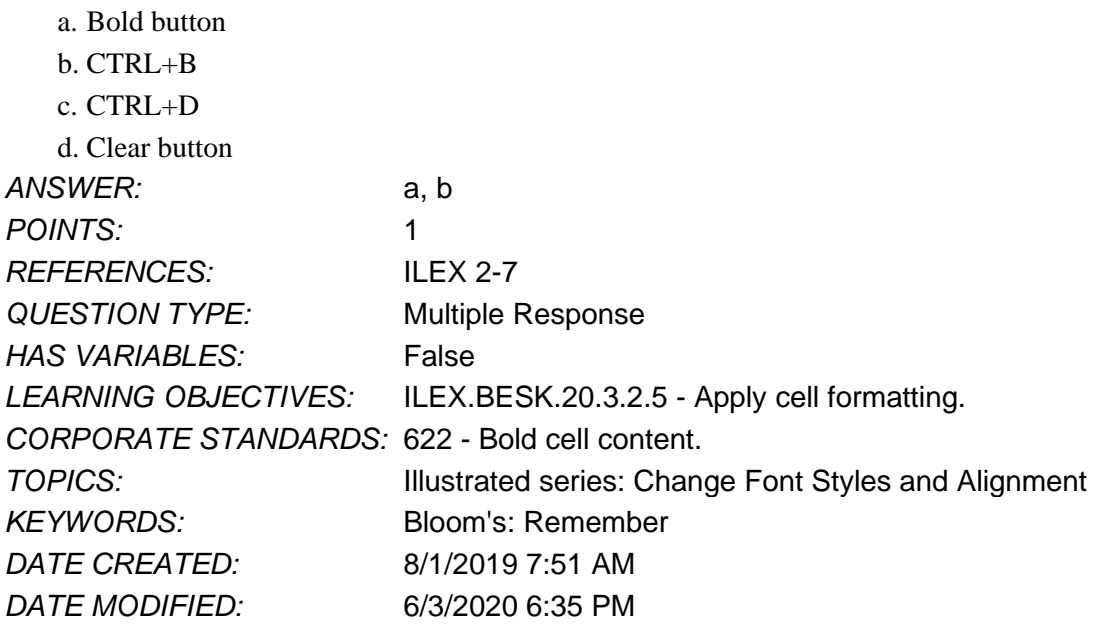

32. To check your workbook for features that assist people with disabilities, you can use the Ability Checker.

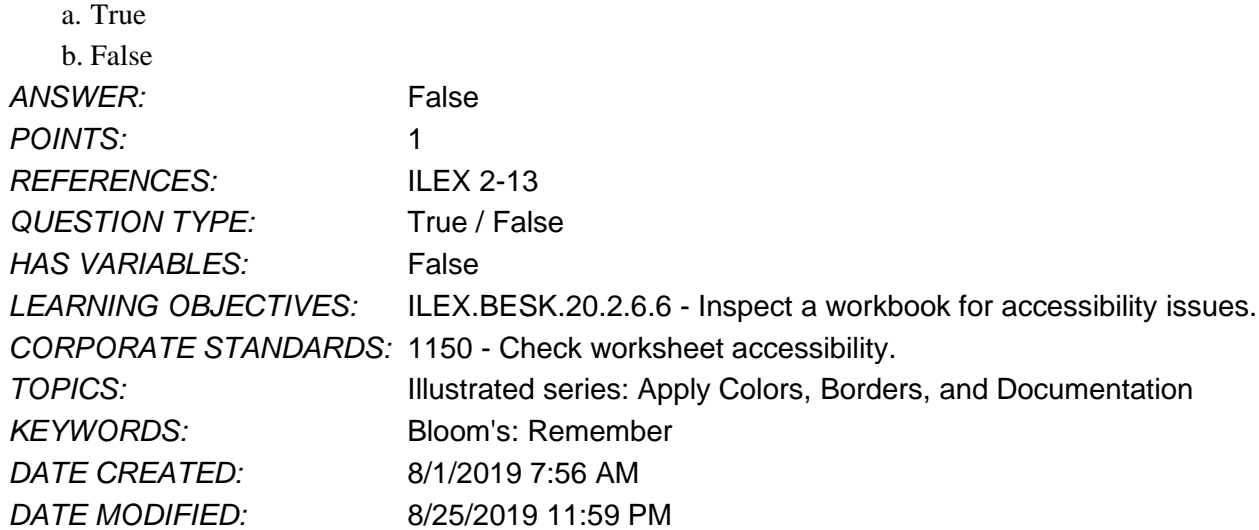

33. To make your workbooks usable by people with disabilities, you can use the Accessibility Checker in Excel.

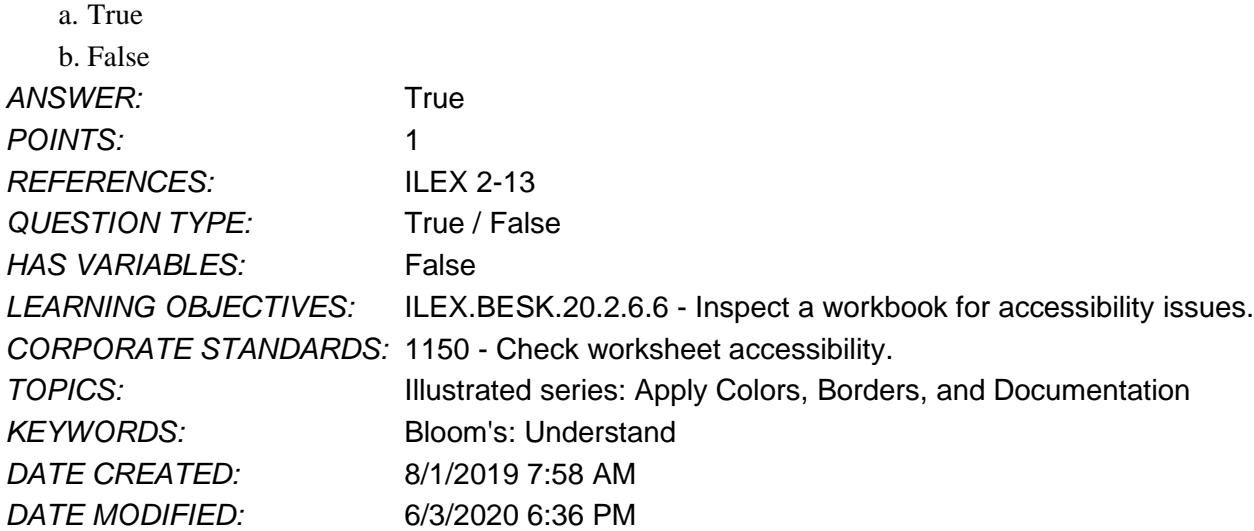

34. Decreasing a cell's indent moves its contents to the right one space.

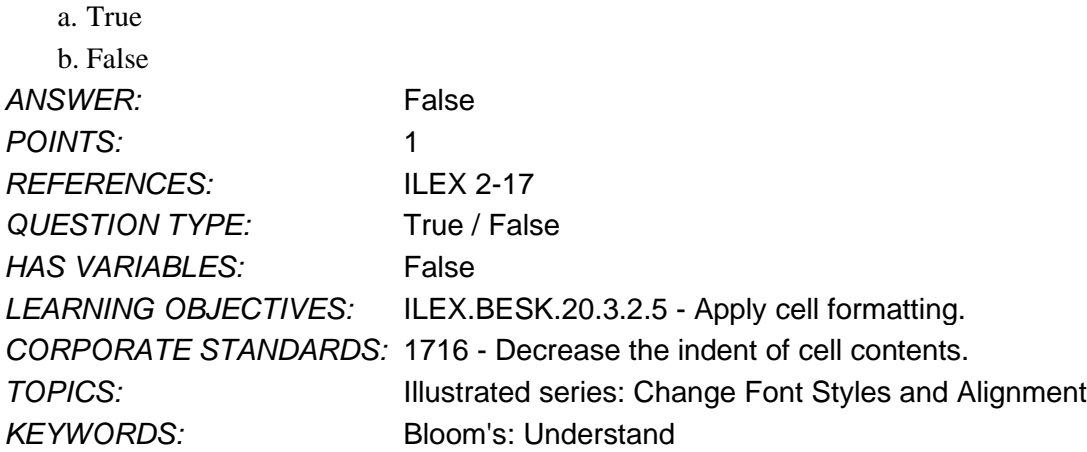

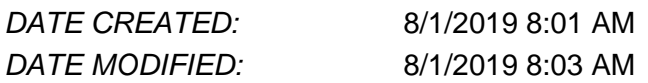

35. When you change cell contents to italics, you are changing the cell's alignment.

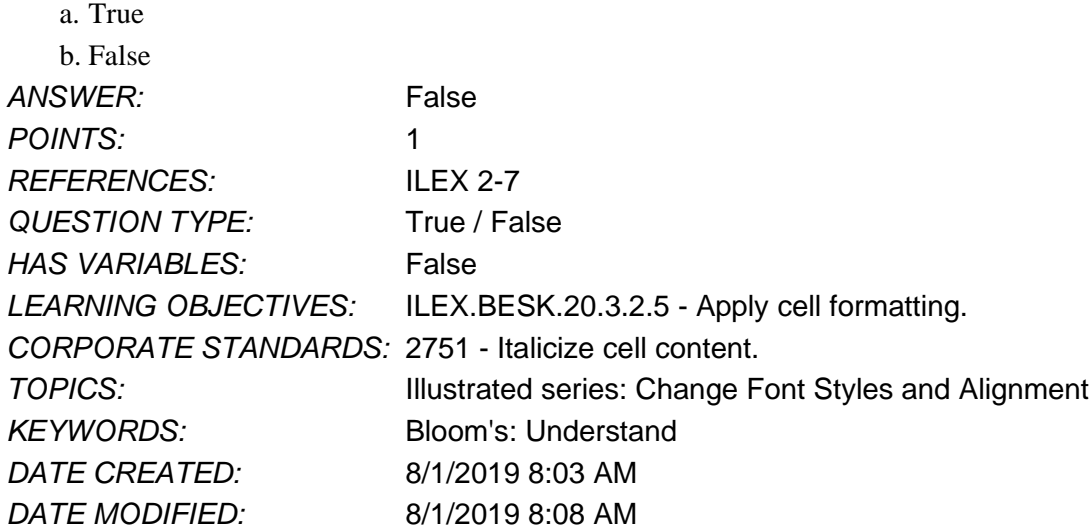

36. When you insert a worksheet row, a row is inserted above the cell pointer and the sheet contents move downward.

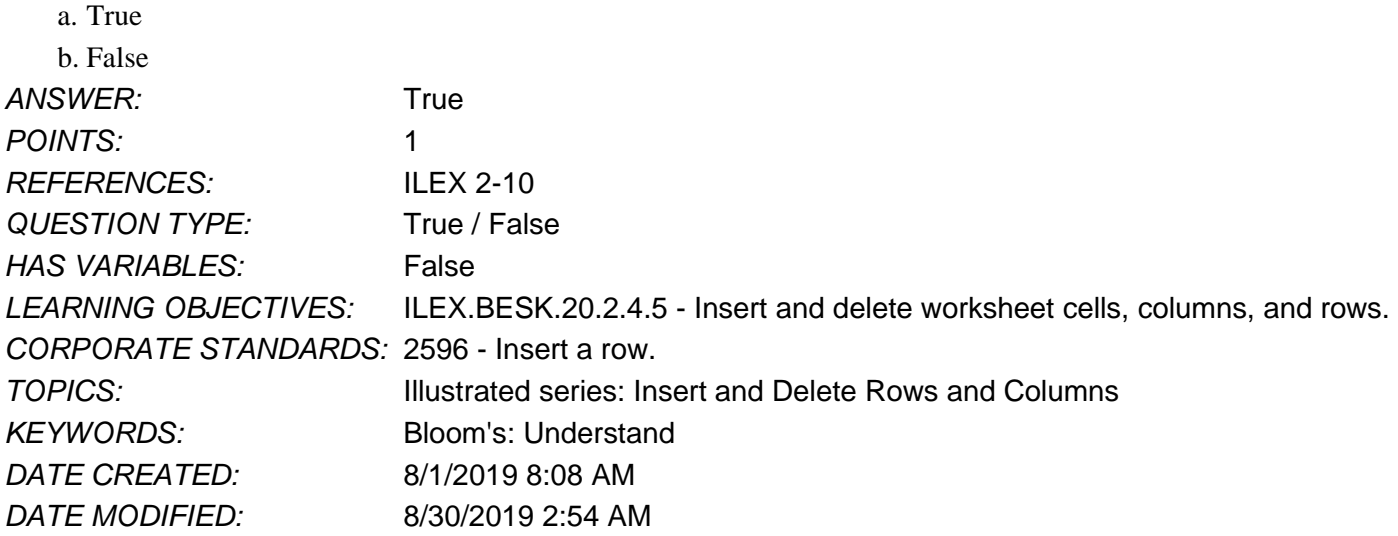

37. To move a worksheet, you can drag its sheet tab to the left or right.

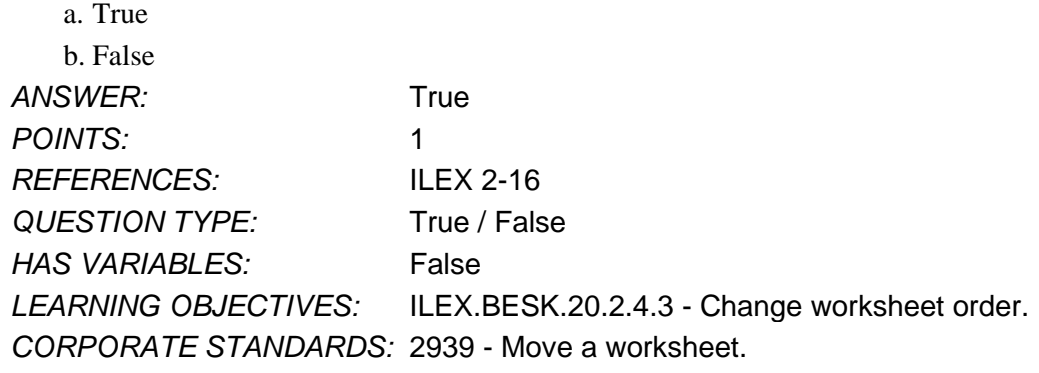

#### Name: Class: Class: Class: Class: Class: Date:

#### **Excel Module 02**

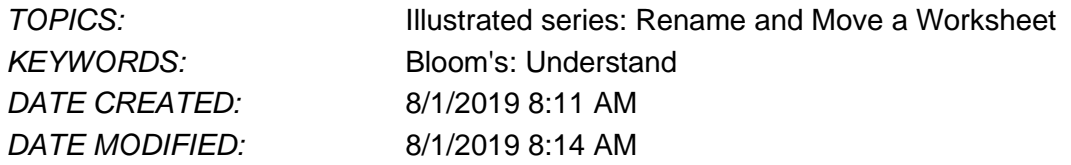

38. When you select a cell range, the cells must be adjacent to each other.

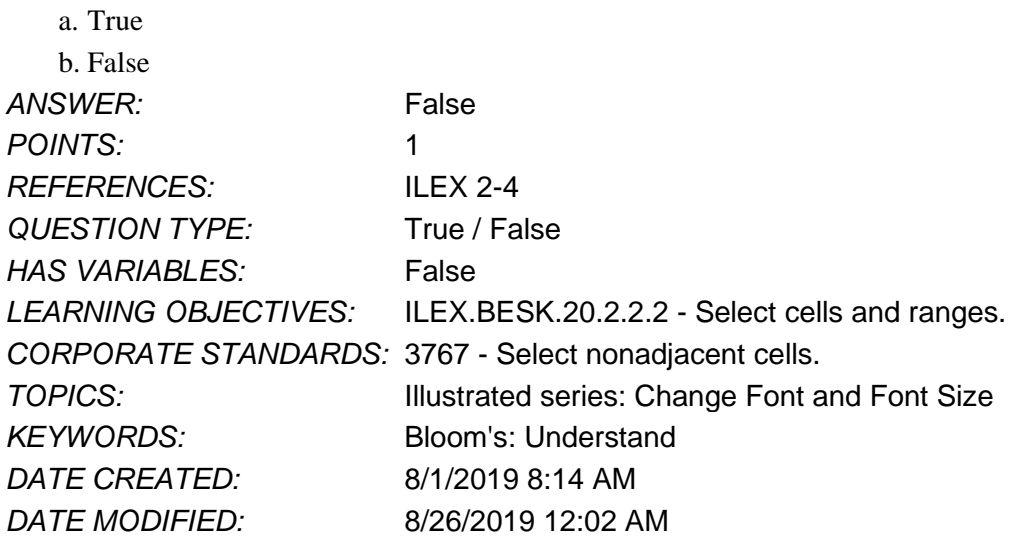

39. To move cell contents one space to the right, you can use the Increase Space button. *ANSWER:* False - Indent

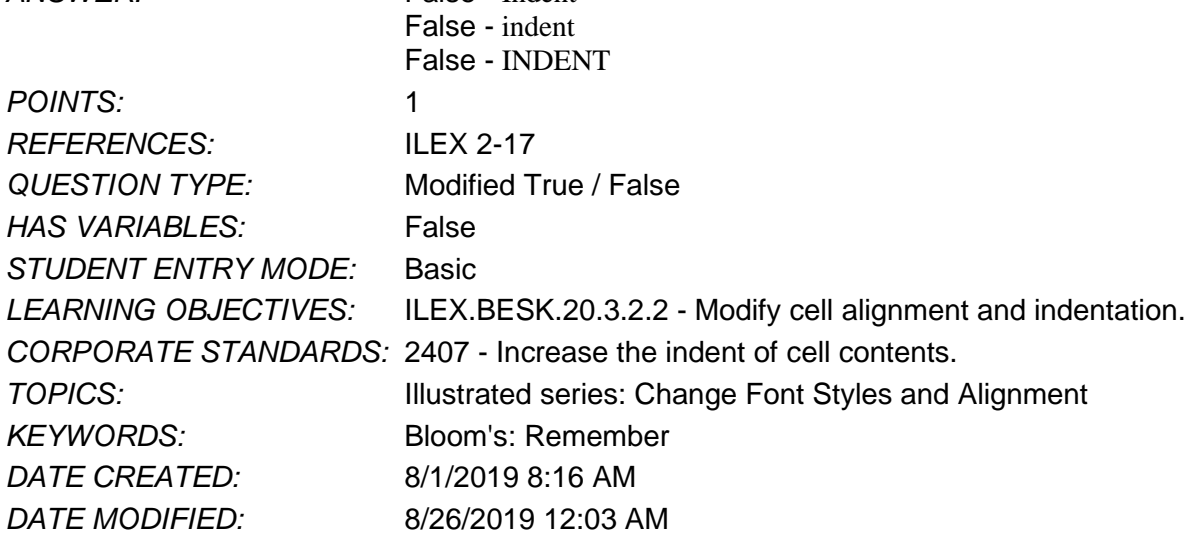

40. To rotate cell contents, you use the Orientation button in the Alignment group on the Home tab. ANSWER: True *POINTS:* 1 *REFERENCES:* ILEX 2-7 *QUESTION TYPE:* Modified True / False *HAS VARIABLES:* False *STUDENT ENTRY MODE:* Basic

#### Name: Class: Class: Class: Class: Class: Class: Class: Date:

## **Excel Module 02**

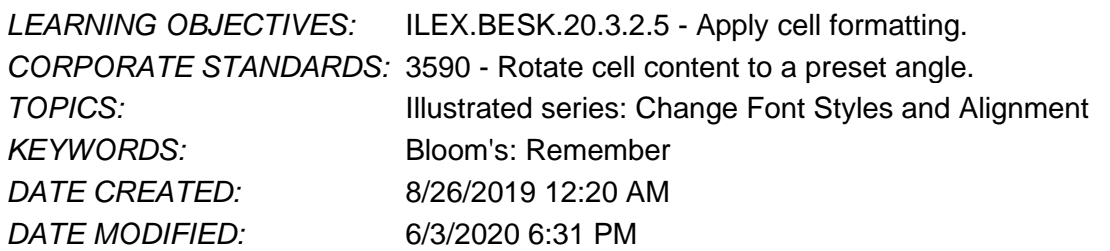

#### 41. Which of the following is *not* true about setting column width?

- a. The column width measurement is based on characters.
- b. The default column width is 8.43.
- c. You can change the width of only one column at a time.
- d. You can use the Format button in the Cells group to set an exact column width.

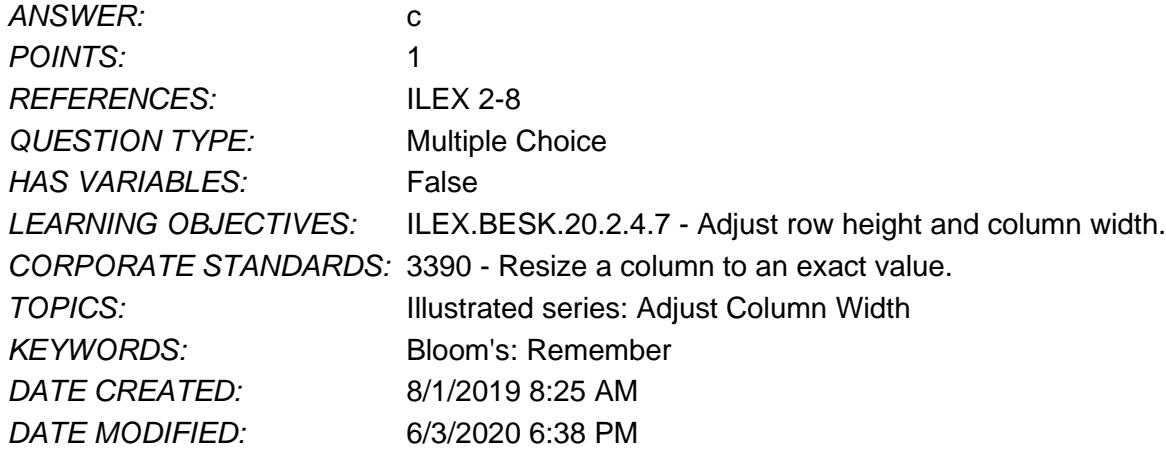

42. To rotate cell contents to an exact value, you change its \_\_\_\_\_.

- a. Font
- b. Width
- c. Indent
- d. Orientation

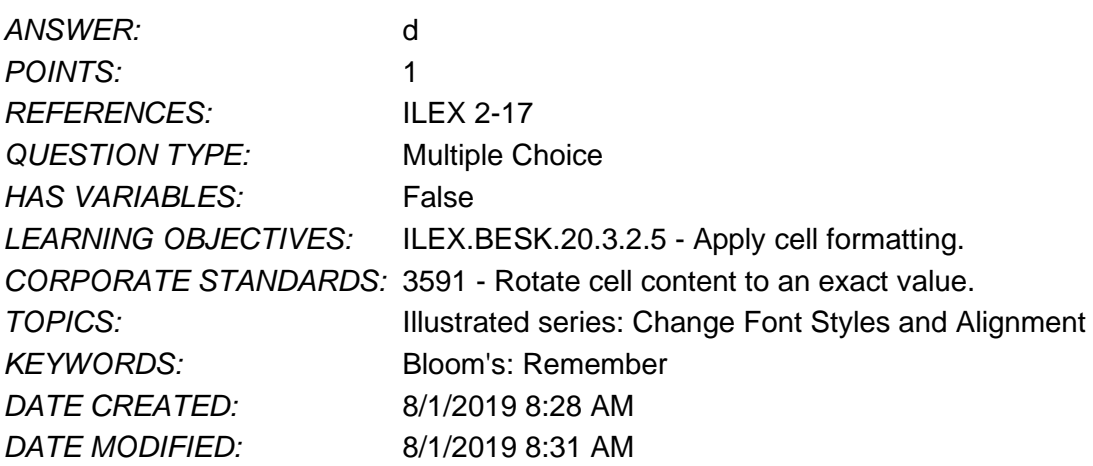

43. To copy a cell's formatting to another cell, which of the following can you use? a. Format Cells dialog box

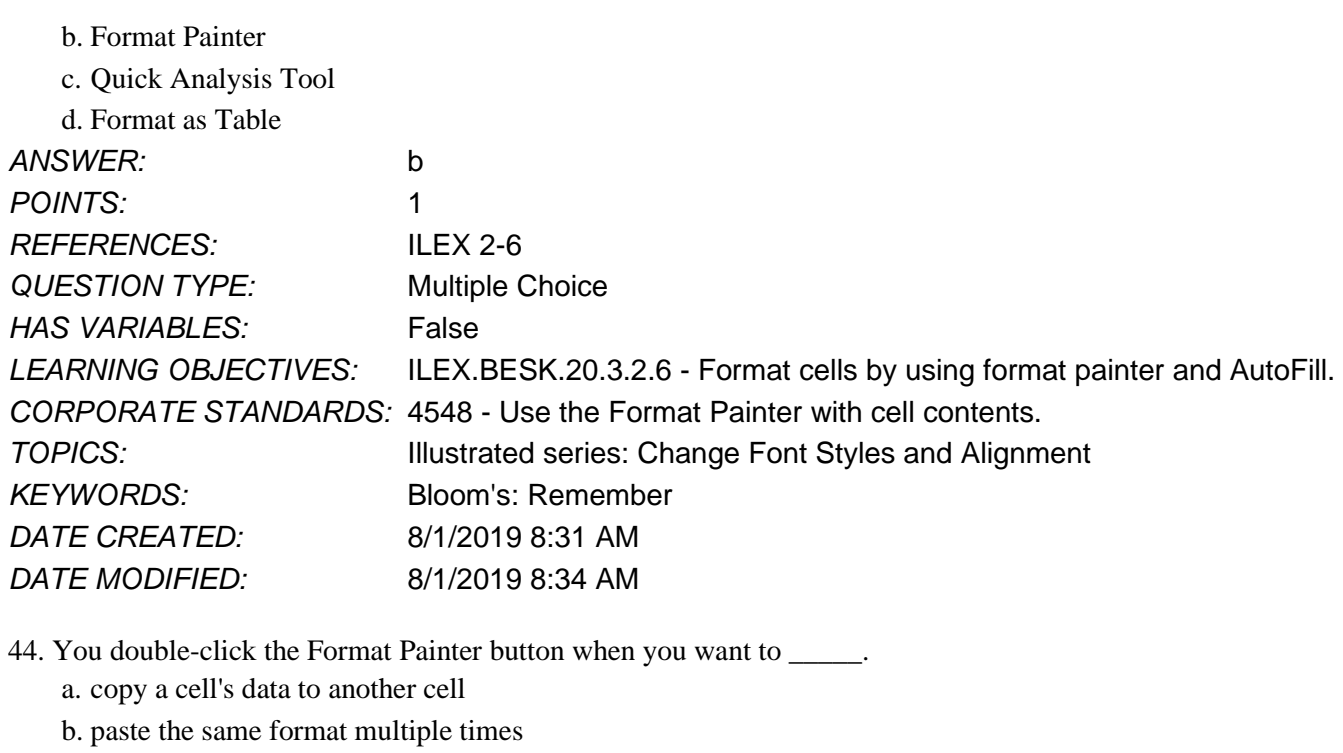

- c. paste conditional formatting only
- d. clear a cell's formatting

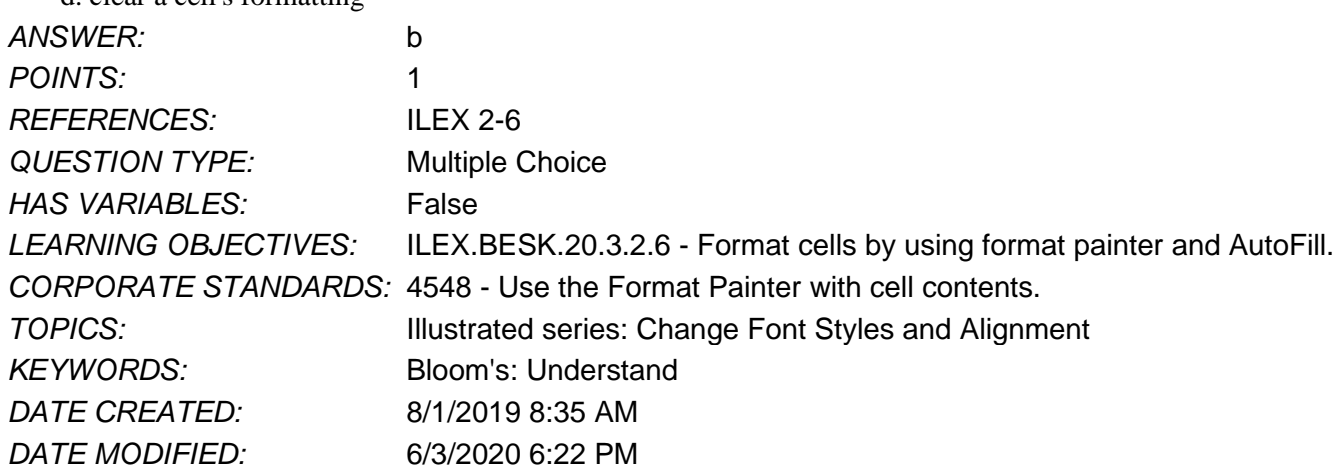

45. Which of the following is true about deleting a worksheet row?

a. After you delete a row, the rows below it shift down one row.

b. To delete a row, you can select the row, then press the DELETE key on the keyboard.

c. To delete a row, you can select the row, then use the Delete button in the Cells group.

d. If you select a row and click the Delete list arrow, you can select Delete Sheet to delete the row.

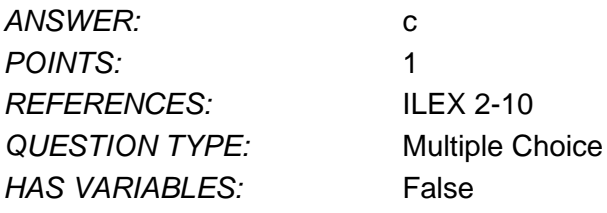

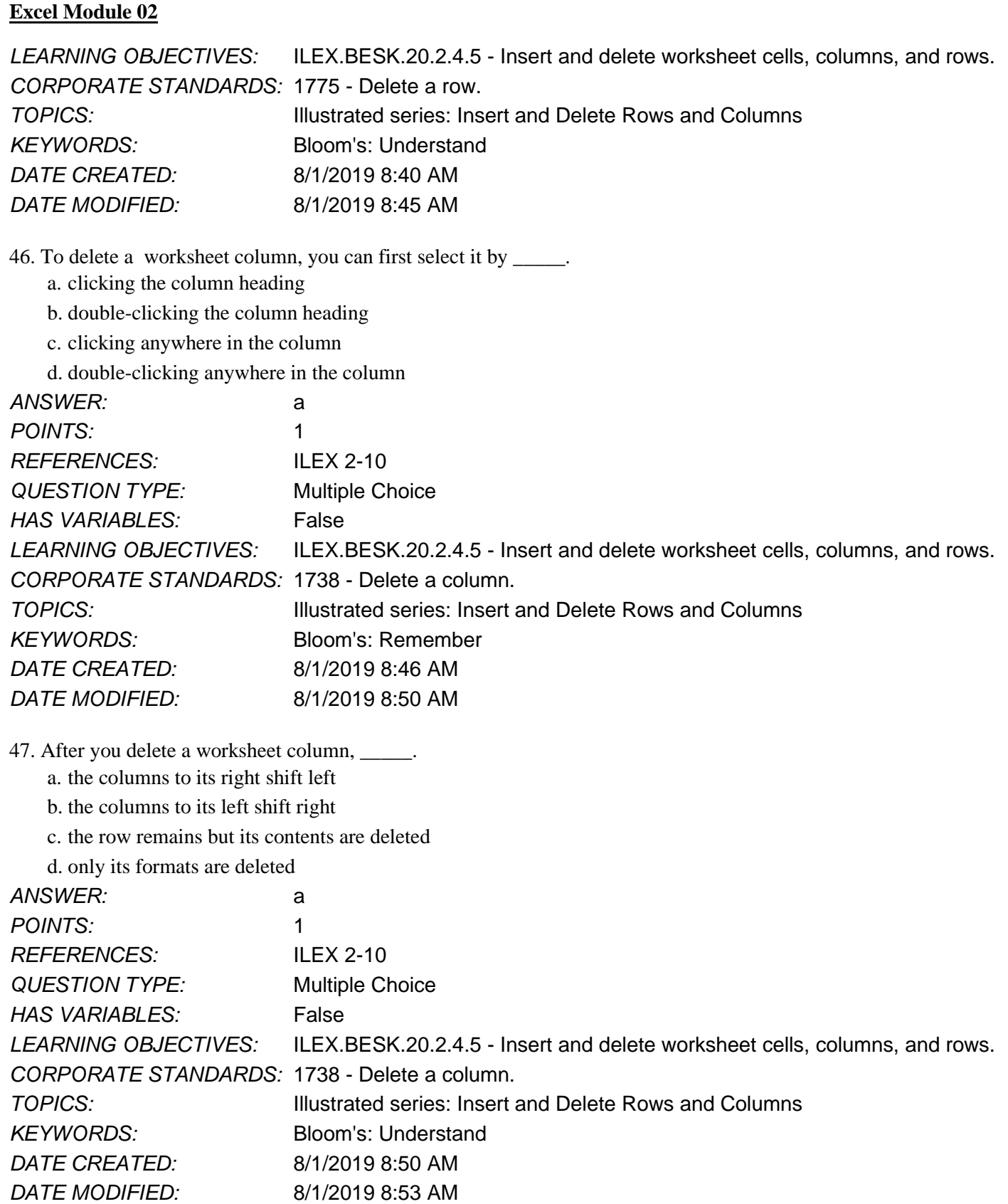

48. You need to add another product to your inventory worksheet, which shows product names in row A. Which of the following should you add?

# **Excel Module 02** a. a row b. a column c. a button d. conditional formatting *ANSWER:* b *POINTS:* 1 *REFERENCES:* ILEX 2-10 *QUESTION TYPE:* Multiple Choice *HAS VARIABLES:* False *LEARNING OBJECTIVES:* ILEX.BESK.20.2.4.5 - Insert and delete worksheet cells, columns, and rows. *CORPORATE STANDARDS:* 2469 - Insert a column. *TOPICS:* Illustrated series: Insert and Delete Rows and Columns *KEYWORDS:* Bloom's: Remember *DATE CREATED:* 8/1/2019 8:54 AM *DATE MODIFIED:* 8/1/2019 8:57 AM 49. To rename a worksheet, you change the text on the \_\_\_\_\_. a. sheet columns b. sheet rows c. sheet header d. sheet tab *ANSWER:* d *POINTS:* 1 *REFERENCES:* ILEX 2-16 *QUESTION TYPE:* Multiple Choice *HAS VARIABLES:* False *LEARNING OBJECTIVES:* ILEX.BESK.20.2.4.2 - Rename a worksheet. *CORPORATE STANDARDS:* 3340 - Rename a worksheet. *TOPICS:* Illustrated series: Rename and Move a Worksheet *KEYWORDS:* Bloom's: Remember *DATE CREATED:* 8/1/2019 8:57 AM *DATE MODIFIED:* 6/3/2020 6:39 PM 50. To select nonadjacent cells or ranges on a worksheet, you can press and hold \_\_\_\_\_ while selecting each one.

a. CTRL b. ALT c. SHIFT d. ESC *ANSWER:* a *POINTS:* 1 *REFERENCES:* ILEX 2-4 *QUESTION TYPE:* Multiple Choice

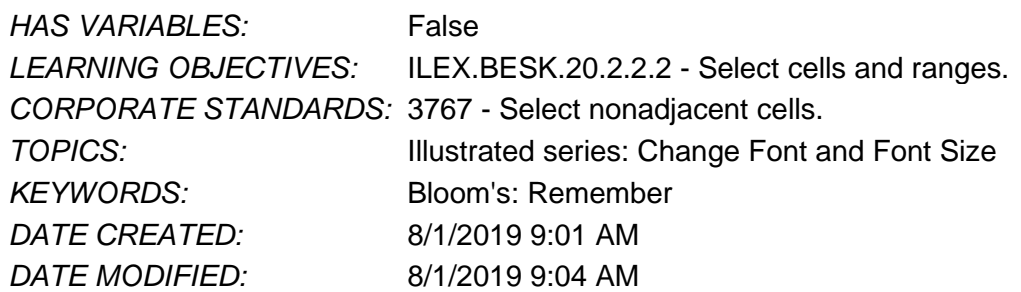

51. Clicking the Increase Decimal button in the Number group would change the displayed cell value 14.54 to 14.5.

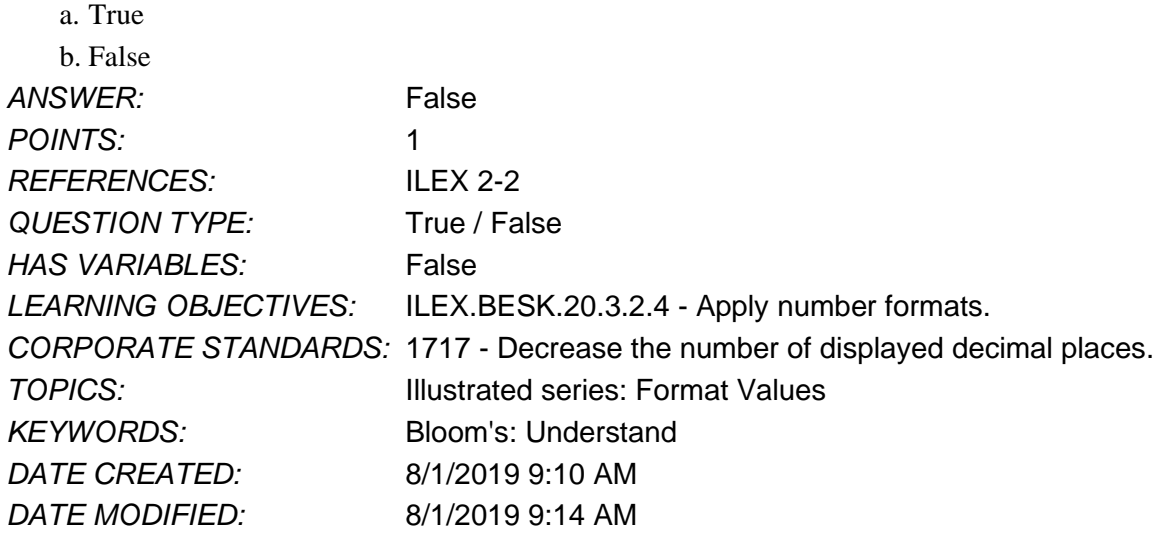

52. To format a cell range so that values between 100 and 500 appear in red, which of the following can you use? a. icon sets

- b. themes
- c. Top/Bottom Rules

d. Highlight Cells Rules

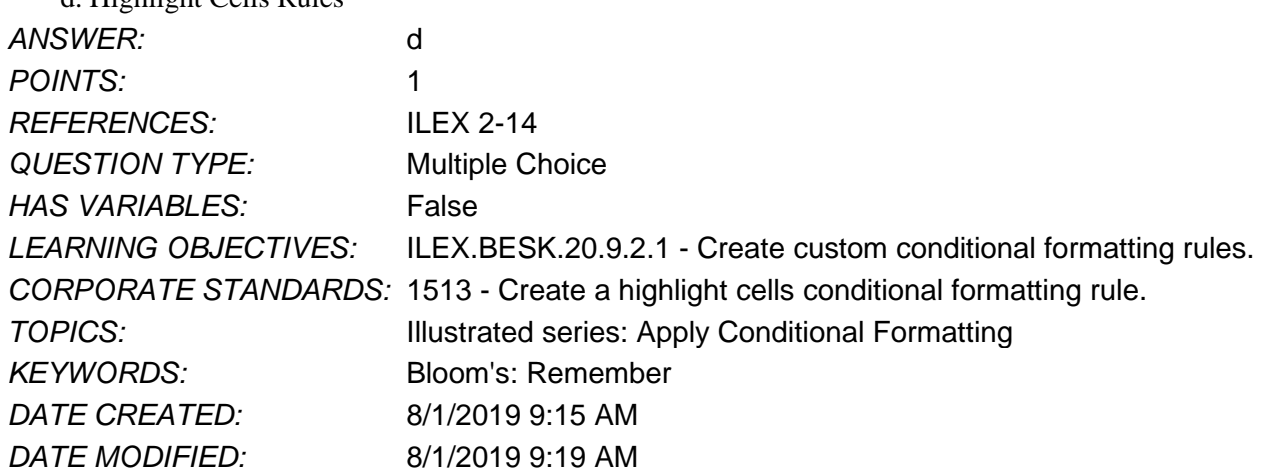

53. To insert information that appears at the bottom of every worksheet page, you can use a command on the Insert tab.

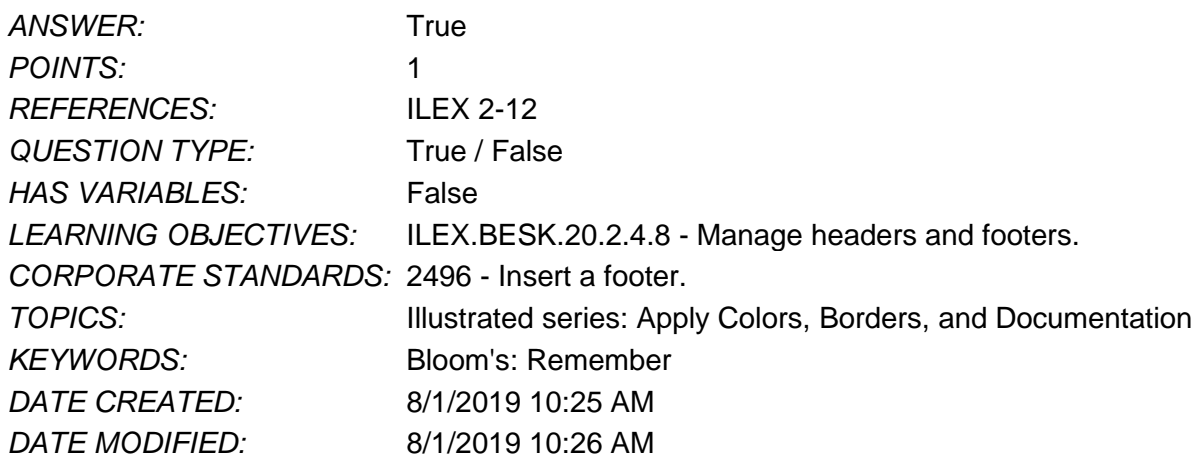

54. A worksheet named Income (2) is most likely which of the following?

- a. a deleted worksheet
- b. a worksheet with no calculations
- c. a repositioned worksheet
- d. a copy of another worksheet named Income

![](_page_20_Picture_534.jpeg)

55. Which of the following methods copies an existing worksheet within the same workbook?

- a. Drag its sheet tab to a new location.
- b. Press and hold CTRL and drag its sheet tab to a new location.
- c. Press and hold SHIFT and drag its sheet tab to a new location.
- d. Press and hold ALT and drag its sheet tab to a new location.

![](_page_20_Picture_535.jpeg)

![](_page_21_Picture_629.jpeg)

56. Elise is preparing to print a worksheet that displays the worksheet name centered at the bottom of every page. She also wants to display the current date next to the worksheet name. Which of the following should she do?

- a. Edit the footer to add the date.
- b. Add a header to display the date.
- c. Add the date to a worksheet cell.
- d. Add a document property showing the current date.

![](_page_21_Picture_630.jpeg)

57. To enter your name in the lower right corner of a worksheet page, you can  $\blacksquare$ .

- a. Use a button on the Header and Footer Tools Design tab.
- b. Type your name in the Header and Footer Elements group.
- c. Type your name in the lower right cell of the worksheet.
- d. Select the right footer text box and type your name.

![](_page_21_Picture_631.jpeg)

58. To format text so that it automatically appears in multiple lines within a cell, you can transpose it. *ANSWER:* False - wrap False - Wrap False - WRAP

![](_page_22_Picture_481.jpeg)

59. If a worksheet contains cells with blue fills of varying lengths representing the values, the cells most likely have applied to them.

![](_page_22_Picture_482.jpeg)

60. Which of the following conditional formats can you apply to display small graphics in a cell that vary based on the cell's value?

![](_page_22_Picture_483.jpeg)

![](_page_23_Picture_517.jpeg)

63. Which of the following lets you resize a selected picture on your worksheet?

- a. Drag it to a new location.
- b. Drag any corner handle.
- c. Drag its top border.

d. Double-click the picture.

![](_page_24_Picture_426.jpeg)

64. If you want to change all occurrences of "Radio" to "TV" in a worksheet, you can use the \_\_\_\_\_ command.

- a. Replace
- b. Find
- c. Select
- d. Paste *ANSWER:* a *POINTS:* 1

![](_page_24_Picture_427.jpeg)

65. To create a workbook containing text, formulas, macros, and formatting that you use repeatedly, you create a \_\_\_\_\_.

![](_page_24_Picture_428.jpeg)

![](_page_25_Picture_467.jpeg)

66. A workbook template has which of the following file extensions?

![](_page_25_Picture_468.jpeg)

67. Use the Application Checker feature to check for formats that could prevent people with disabilities from interacting with data or Excel.

![](_page_25_Picture_469.jpeg)